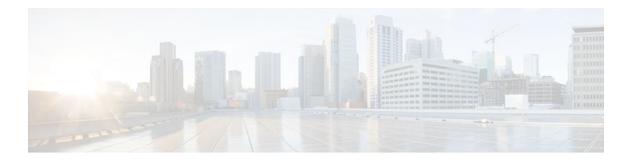

# **IP Source Tracker**

#### Last Updated: July 04, 2011

The IP Source Tracker feature tracks information in the following ways:

- Gathers information about the traffic that is flowing to a host that is suspected of being under attack.
- Generates all the necessary information in an easy-to-use format to track the network entry point of a DoS attack.
- Tracks Multiple IPs at the same time.
- Tracks DoS attacks across the entire network.
- Finding Feature Information, page 1
- Restrictions for IP Source Tracker, page 2
- Information About IP Source Tracker, page 2
- How to Configure IP Source Tracker, page 4
- Configuration Examples for IP Source Tracker, page 7
- Additional References, page 8
- Feature Information for IP Source Tracker, page 9

# **Finding Feature Information**

Your software release may not support all the features documented in this module. For the latest feature information and caveats, see the release notes for your platform and software release. To find information about the features documented in this module, and to see a list of the releases in which each feature is supported, see the Feature Information Table at the end of this document.

Use Cisco Feature Navigator to find information about platform support and Cisco software image support. To access Cisco Feature Navigator, go to www.cisco.com/go/cfn. An account on Cisco.com is not required.

## **Restrictions for IP Source Tracker**

#### **Packets Can Be Dropped for Routers**

IP source tracking is designed to track attacks against hosts. Packets can be dropped if the line card or port adapter CPU is overwhelmed. Therefore, when used to track an attack against a router, IP source tracking can drop control packets, such as Border Gateway Protocol (BGP) updates.

#### **Engine 0 and 1 Performances Affected on Cisco 12000 Series**

There is no performance impact for packets destined to nontracked IP addresses on Engine 2 and Engine 4 line cards because the IP source tracker affects only tracked destinations. Engine 0 and Engine 1 performances are affected because on these engines all packets are switched by the CPU.

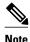

On Cisco 7500 series routers, there is no performance impact on destinations that are not tracked.

## **Information About IP Source Tracker**

- Identifying and Tracking Denial of Service Attacks, page 2
- Using IP Source Tracker, page 3

## **Identifying and Tracking Denial of Service Attacks**

One of the many challenges faced by customers today is the tracking and blocking denial-of-service (DoS) attacks. Counteracting a DoS attack involves intrusion detection, source tracking, and blocking. This functionality addresses the need for source tracking.

To trace attacks, NetFlow and access control lists (ACLs) have been used. To block attacks, committed access rate (CAR) and ACLs have been used. Support for these features on the Cisco 12000 series Internet router has depended on the type of line card used. Support for these features on the Cisco 7500 series routers depends upon the type of port adapter used. There is, therefore, a need to develop a way to receive information that both traces the source of an attack and is supported on all line cards and port adapters.

Normally, when you identify the host that is subject to a DoS attack, you must determine the network ingress point to effectively block the attack. This process starts at the router closest to the host.

For example, in the figure below, you would start at Router A and try to determine the next upstream router to examine. Traditionally, you would apply an output ACL to the interface connecting to the host to log packets that match the ACL. The logging information is dumped to the router console or system log. You then have to analyze this information, and possibly go through several ACLs in succession to identify the input interface for the attack. In this case the information points back to Router B.

You then repeat this process on Router B, which leads back to Router C, an ingress point into the network. At this point you can use ACLs or CAR to block the attack. This procedure can require applying several

ACLs that generate an excessive amount of output to analyze, making this procedure cumbersome and error prone.

Figure 1

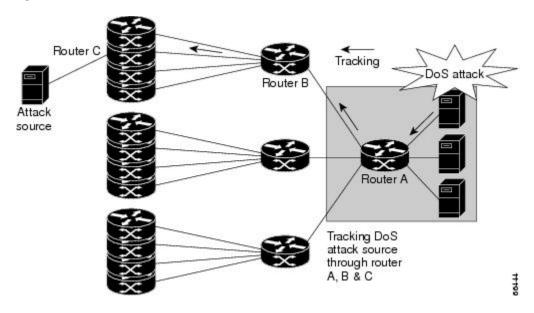

# **Using IP Source Tracker**

IP source tracker provides an easier, more scalable alternative to output ACLs for tracking DoS attacks, and it works as follows:

- After you identify the destination being attacked, enable tracking for the destination address on the whole router by entering the ip source-track command.
- Each line card creates a special Cisco Express Forwarding (CEF) entry for the destination address being tracked. For line cards or port adapters that use specialized Application-Specific Integrated Circuit (ASICs) for packet switching, the CEF entry is used to punt packets to the line card's or port adapter's CPU.
- Each line card CPU collects information about the traffic flow to the tracked destination.
- The data generated is periodically exported to the router. To display a summary of the flow
  information, enter the show ip source-track summary command. To display more detailed
  information for each input interface, enter the show ip source-track command.
- Statistics provide a breakdown of the traffic to each tracked IP address. This breakdown allows you to determine which upstream router to analyze next. You can shut down the IP source tracker on the current router by entering the **no ip source-track** command, and reopen it on the upstream router.
- Repeat Step 1 to Step 5 until you identify the source of the attack.
- Apply CAR or ACLs to limit or stop the attack.
- IP Source Tracker Hardware Support, page 3

#### **IP Source Tracker Hardware Support**

IP source tracking is supported on all Engine 0, 1, 2, and 4 line cards in the Cisco 12000 series Internet router. It is also supported on all port adapters and RSPs that have CEF switching enabled on Cisco 7500 series routers.

# **How to Configure IP Source Tracker**

- Configuring IP Source Tracking, page 4
- Verifying IP Source Tracking, page 5

## **Configuring IP Source Tracking**

To configure IP source tracking for a host under attack, perform the following steps.

#### **SUMMARY STEPS**

- 1. enable
- 2. configure terminal
- 3. ip source-track ip-address
- 4. ip source-track address-limit number
- 5. ip source-track syslog-interval number
- 6. ip source-track export-interval number

#### **DETAILED STEPS**

|        | Command or Action                          | Purpose                                          |
|--------|--------------------------------------------|--------------------------------------------------|
| Step 1 | enable                                     | Enables privileged EXEC mode.                    |
|        |                                            | Enter your password if prompted.                 |
|        | Example:                                   |                                                  |
|        | Router> enable                             |                                                  |
| Step 2 | configure terminal                         | Enters global configuration mode.                |
|        |                                            |                                                  |
|        | Example:                                   |                                                  |
|        | Router# configure terminal                 |                                                  |
| Step 3 | ip source-track ip-address                 | Enables IP source tracking for a specified host. |
|        |                                            |                                                  |
|        | Example:                                   |                                                  |
|        | Router(config)# ip source-track 100.10.0.1 |                                                  |

|        | Command or Action                                  | Purpose                                                                                                    |  |  |  |  |
|--------|----------------------------------------------------|----------------------------------------------------------------------------------------------------|--|--|--|--|
| Step 4 | ip source-track address-limit number               | (Optional) Limits the number of hosts that can be simultaneously tracked at any given time.                                                                                                    |  |  |  |  |
|        | Example:                                           | <b>Note</b> If this command is not enabled, there is no limit to the number of hosts that be can tracked.                                                                                                |  |  |  |  |
|        | Router(config)# ip source-track address-limit 10   |                                                                                                    |  |  |  |  |
| Step 5 | ip source-track syslog-interval number             | (Optional) Sets the time interval, in minutes, used to generate syslog messages that indicate IP source tracking is enabled.                                                                             |  |  |  |  |
|        | Example:                                           | <b>Note</b> If this command is not enabled, system log messages are not generated.                                                                                                    |  |  |  |  |
|        | Router(config)# ip source-track syslog-interval 2  |                                                                                                    |  |  |  |  |
| Step 6 | ip source-track export-interval number             | (Optional) Sets the time interval, in seconds, used to export IP tracking statistics that are collected in the line cards to the gigabit route processor (GRP) and the port adapters to the route switch |  |  |  |  |
|        | Example:                                           | processor (RSP).                                                                                                    |  |  |  |  |
|        | Router(config)# ip source-track export-interval 30 | <b>Note</b> If this command is not enabled, traffic flow information is exported to the GRP and RSP every 30 seconds.                                                                                    |  |  |  |  |

• What to Do Next, page 5

#### What to Do Next

After you have configured source tracking on your network device, you can verify your configuration and source tracking statistics, such as traffic flow. To complete this task, see the following section "Verifying IP Source Tracking, page 5."

# **Verifying IP Source Tracking**

To verify the status of source tracking, such as packet processing and traffic flow information, perform the following steps.

#### **SUMMARY STEPS**

- 1. enable
- 2. show ip source-track [ip-address] [summary | cache
- 3. show ip source-track export flows

#### **DETAILED STEPS**

|        | Command or Action                                  | Purpose                                                                                            |
|--------|----------------------------------------------------|----------------------------------------------------------------------------------------------------|
| Step 1 | enable                                             | Enables privileged EXEC mode.                                                                      |
|        |                                                    | Enter your password if prompted.                                                                   |
|        | Example:                                           |                                                                                                    |
|        | Router> enable                                     |                                                                                                    |
| Step 2 | show ip source-track [ip-address] [summary   cache | Displays traffic flow statistics for tracked IP host addresses                                     |
|        | Example:                                           |                                                                                                    |
|        | Router# show ip source-track summary               |                                                                                                    |
| Step 3 | show ip source-track export flows                  | Displays the last 10 packet flows that were exported from the line card to the route processor.    |
|        | Example:                                           | <b>Note</b> This command can be issued only on distributed platforms, such as the GRP and the RSP. |
|        | Router# show ip source-track export flows          |                                                                                                    |

#### **Example**

The following example, which is sample output from the **show ip source-track summary** command, shows how to verify that IP source tracking is enabled for one or more hosts:

| Router# show ip | source-t | rack sum | mary    |        |
|-----------------|----------|----------|---------|--------|
| Address         | Bytes    | Pkts     | Bytes/s | Pkts/s |
| 10.0.0.1        | 119G     | 1194M    | 443535  | 4432   |
| 192.168.1.1     | 119G     | 1194M    | 443535  | 4432   |
| 192.168.42.42   | 119G     | 1194M    | 443535  | 4432   |

The following example, which is sample output from the **show ip source-track summary** command, shows how to verify that no traffic has yet to be received for the destination hosts that are being tracked:

| Router# show i | p source | -track | summary |        |
|----------------|----------|--------|---------|--------|
| Address        | Bytes    | Pkts   | Bytes/s | Pkts/s |
| 10.0.0.1       | 0        | 0      | 0       | 0      |
| 192.168.1.1    | 0        | 0      | 0       | 0      |
| 192.168.42.42  | 0        | 0      | 0       | 0      |

The following example, which is sample output from the **show ip source-track**command, shows how to verify that IP source tracking is processing packets to the hosts and exporting statistics from the line card or port adapter to the GRP and RSP:

| Router# <b>show ip</b> | source-t | rack  |       |         |        |
|------------------------|----------|-------|-------|---------|--------|
| Address                | SrcIF    | Bytes | Pkts  | Bytes/s | Pkts/s |
| 10.0.0.1               | PO0/0    | 119G  | 1194M | 513009  | 5127   |
| 192.168.1.1            | PO0/0    | 119G  | 1194M | 513009  | 5127   |

192.168.42.42 PO0/0 119G 1194M 513009 5127

# **Configuration Examples for IP Source Tracker**

- Configuring IP Source Tracking Example, page 7
- Verifying Source Interface Statistics for All Tracked IP Addresses Example, page 7
- Verifying a Flow Statistic Summary for All Tracked IP Addresses Example, page 7
- Verifying Detailed Flow Statistics Collected by a Line Card Example, page 7
- Verifying Flow Statistics Exported from Line Cards and Port Adapters Example, page 8

# **Configuring IP Source Tracking Example**

The following example shows how to configure IP source tracking on all line cards and port adapters in the router. In this example, each line card or port adapter collects traffic flow data to host address 100.10.0.1 for 2 minutes before creating an internal system log entry; packet and flow information recorded in the system log is exported for viewing to the route processor or switch processor every 60 seconds.

```
Router# configure interface
Router(config)# ip source-track 100.10.0.1
Router(config)# ip source-track syslog-interval 2
Router(config)# ip source-track export-interval 60
```

## Verifying Source Interface Statistics for All Tracked IP Addresses Example

The following example displays a summary of the traffic flow statistics that are collected on each source interface for tracked host addresses.

| Router# <b>show</b> i | ip source-t |       |       |         |        |
|-----------------------|-------------|-------|-------|---------|--------|
| Address               | SrcIF       | Bytes | Pkts  | Bytes/s | Pkts/s |
| 10.0.0.1              | PO2/0       | 0     | 0     | 0       | 0      |
| 192.168.9.9           | PO1/2       | 131M  | 511M  | 1538    | 6      |
| 192 168 9 9           | PO2/0       | 144G  | 3134M | 6619923 | 143909 |

## Verifying a Flow Statistic Summary for All Tracked IP Addresses Example

The following example displays a summary of traffic flow statistics for all hosts that are being tracked; it shows that no traffic has yet been received.

| Router# <b>show ip</b> | source-track summary |         |        |
|------------------------|----------------------|---------|--------|
| Address                | Bytes Pkts           | Bytes/s | Pkts/s |
| 10.0.0.1               | 0 0                  | 0       | 0      |
| 100.10.1.1             | 131M 511M            | 1538    | 6      |
| 192.168.9.9            | 146G 3178M           | 6711866 | 145908 |

## **Verifying Detailed Flow Statistics Collected by a Line Card Example**

The following example displays traffic flow information that is collected on line card 0 for all tracked hosts.

IP Flow Switching Cache, 278544 bytes 1 active, 4095 inactive, 13291 added 198735 ager polls, 0 flow alloc failures Active flows timeout in 0 minutes Inactive flows timeout in 15 seconds last clearing of statistics never Total Flows Packets Bytes Packets Active(Sec) Idle(Sec) Flows /Sec /Flow /Pkt /Sec /Flow /Flow Protocol /Flow /Pkt /Sec /Flow /Flow

If DstIPaddress Pr TOS Flgs Pkts

t Msk AS NextHop B/Pk Active

1 100.1.1.1 06 00 00 555 Flows SrcIPaddress DstIf DstIPaddress SrcIf Port Msk AS Port Msk AS PO0/0 101.1.1.0 Null 55K 0.0.0.0 0000 /0 0 0000 /0 0

# **Verifying Flow Statistics Exported from Line Cards and Port Adapters Example**

The following example displays packet flow information that is exported from line cards and port adapters to the GRP and the RSP:

| Router# <b>show</b> | ip source-track | export flows |              |    |      |      |      |
|---------------------|-----------------|--------------|--------------|----|------|------|------|
| SrcIf               | SrcIPaddress    | DstIf        | DstIPaddress | Pr | SrcP | DstP | Pkts |
| PO0/0               | 101.1.1.0       | Null         | 100.1.1.1    | 06 | 0000 | 0000 | 88K  |
| PO0/0               | 101.1.1.0       | Null         | 100.1.1.3    | 06 | 0000 | 0000 | 88K  |
| PO0/0               | 101.1.1.0       | Null         | 100.1.1.2    | 06 | 0000 | 0000 | 88K  |

# **Additional References**

The following sections provide references related to IP Source Tracker.

#### **Related Documents**

| Related Topic  | Document Title                                                                  |
|----------------|---------------------------------------------------------------------------------|
| ACLs           | Cisco IOS Security Configuration Guide: Securing the Data Plane , Release 12.4T |
| Dynamic ACLs   | Configuring Lock-and-Key Security (Dynamic Access Lists)                        |
| DoS prevention | Configuring TCP Intercept (Preventing Denial-of-Service Attacks)                |

#### **Standards**

| Standards | Title |
|-----------|-------|
| None      |       |

#### **MIBs**

| MIBs                                                                                                    | MIBs Link                                                                                                    |
|----------------------------------------------------------------------------------------------------|----------------------------------------------------------------------------------------------------|
| None                                                                                                    | To locate and download MIBs for selected platforms, Cisco IOS releases, and feature sets, use Cisco MIB Locator found at the following URL: |
|                                                                                                    | http://www.cisco.com/go/mibs                                                                                                    |
| RFCs                                                                                                    |                                                                                                    |
| RFCs                                                                                                    | Title                                                                                                    |
| None                                                                                                    |                                                                                                    |
| Technical Assistance                                                                                                    |                                                                                                    |
| Description                                                                                                    | Link                                                                                                    |
| The Cisco Support website provides extensive online resources, including documentation and tools for troubleshooting and resolving technical issues with Cisco products and technologies. | http://www.cisco.com/techsupport                                                                                                    |
| To receive security and technical information about                                                                                                    |                                                                                                    |

Feeds.

Access to most tools on the Cisco Support website requires a Cisco.com user ID and password.

your products, you can subscribe to various services, such as the Product Alert Tool (accessed from Field Notices), the Cisco Technical Services Newsletter, and Really Simple Syndication (RSS)

# **Feature Information for IP Source Tracker**

The following table provides release information about the feature or features described in this module. This table lists only the software release that introduced support for a given feature in a given software release train. Unless noted otherwise, subsequent releases of that software release train also support that feature.

Use Cisco Feature Navigator to find information about platform support and Cisco software image support. To access Cisco Feature Navigator, go to <a href="https://www.cisco.com/go/cfn">www.cisco.com/go/cfn</a>. An account on Cisco.com is not required.

Table 1 Feature Information for IP Source Tracker

| Feature Name      | Releases                                            | Feature Information                                                                                                    |
|-------------------|-----------------------------------------------------|----------------------------------------------------------------------------------------------------|
| IP Source Tracker | 12.0(21)S 12.0(22)S 12.0(26)S<br>12.3(7)T 12.2(25)S | The IP Source Tracker feature allows information to be gathered about the traffic that is flowing to a host that is suspected of being under attack.                                                                           |
|                   |                                                     | This feature was introduced in Release 12.0(21)S on the Cisco 12000 series.                                                                                                    |
|                   |                                                     | This feature was implemented in Release 12.0(22)S on the Cisco 7500 series.                                                                                                    |
|                   |                                                     | This feature was implemented in Release 12.0(26)S on the Cisco 12000 series IP Service Engine (ISE) line cards.                                                                                                    |
|                   |                                                     | This feature was integrated into Cisco IOS Release 12.3(7)T.                                                                                                    |
|                   |                                                     | This feature was integrated into Cisco IOS Release 12.2(25)S.                                                                                                    |
|                   |                                                     | The following commands were introduced or modified: ip source-track, ip source-track address-limit, ip source-track export-interval, ip source-track syslog-interval, show ip source-track, show ip source-track export flows. |

Cisco and the Cisco Logo are trademarks of Cisco Systems, Inc. and/or its affiliates in the U.S. and other countries. A listing of Cisco's trademarks can be found at <a href="https://www.cisco.com/go/trademarks">www.cisco.com/go/trademarks</a>. Third party trademarks mentioned are the property of their respective owners. The use of the word partner does not imply a partnership relationship between Cisco and any other company. (1005R)

Any Internet Protocol (IP) addresses and phone numbers used in this document are not intended to be actual addresses and phone numbers. Any examples, command display output, network topology diagrams, and other figures included in the document are shown for illustrative purposes only. Any use of actual IP addresses or phone numbers in illustrative content is unintentional and coincidental.